# **WEBCON BPS 2022 R4**

# **historia zmian wersji 2022.1.4.127**

### **WEBCON**

### Spis treści

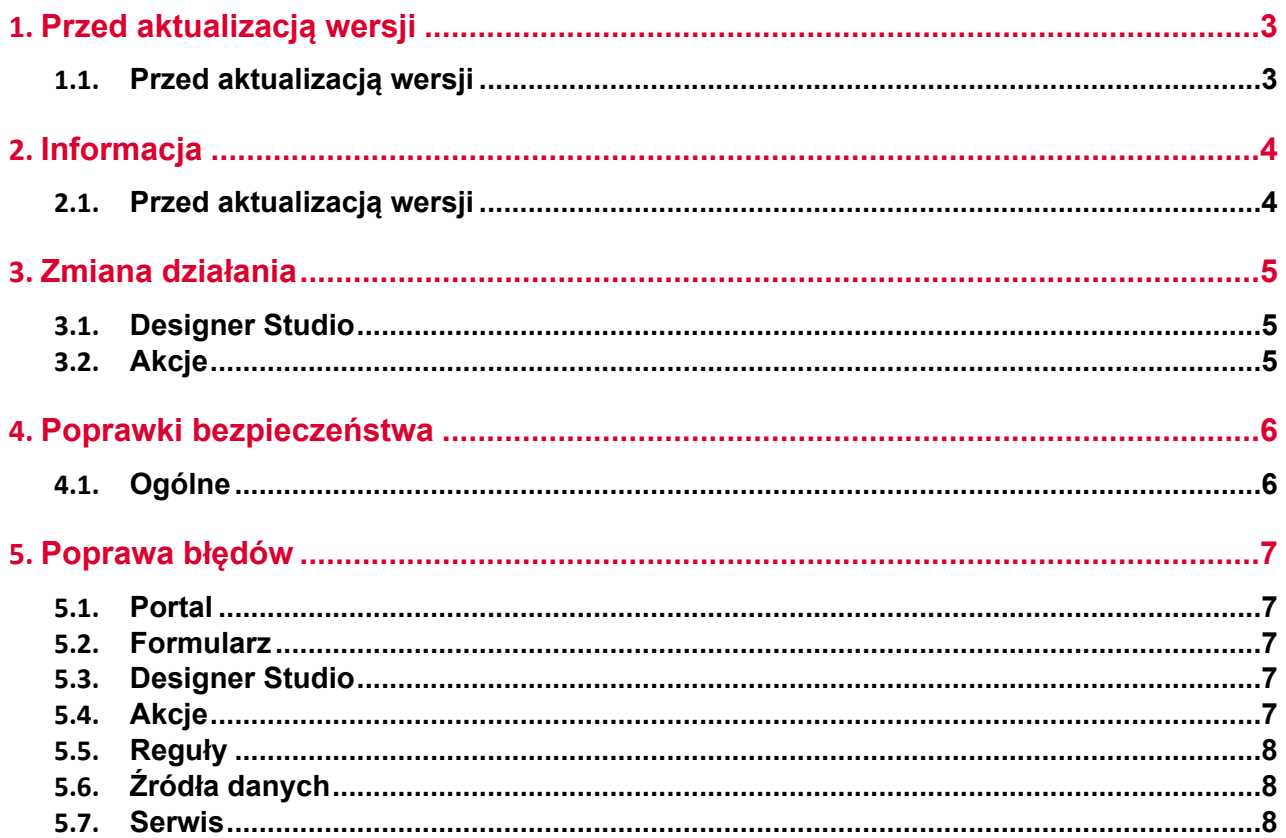

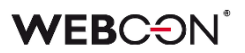

### <span id="page-2-0"></span>1. Przed aktualizacją wersji

#### <span id="page-2-1"></span>**1.1. Przed aktualizacją wersji**

- Aby uniknąć niepotrzebnych przerw w działaniu systemu, należy upewnić się, że licencje WEBCON BPS zostały zaktualizowane. W tym celu należy zweryfikować dostępność licencji **WEBCON BPS Server 2022** w raporcie licencji dostępnym z poziomu **WEBCON BPS Designer studio ->** *menu systemowe w lewym górnym rogu aplikacji* **-> Licencje**. W razie konieczności należy pobrać aktualne licencie.
- Jeżeli changelog zawiera rozdział "Zmiana działania", należy zweryfikować, czy wprowadzone zmiany wpłyną w jakikolwiek sposób na działanie wdrożonego systemu.

### <span id="page-3-0"></span>2. Informacja

### <span id="page-3-1"></span>**2.1. Przed aktualizacją wersji**

• Zgodnie z zapowiedzą, wraz z końcem roku 2023 **WEBCON BPS Authorization Service** (auth.webconbps.com) zostanie wyłączony. Jeśli w systemie skonfigurowany i wykorzystywany jest dostawca uwierzytelnienia **WEBCON BPS Authorization Service** należy wziąć pod uwagę zmianę konfiguracji systemu i rezygnację z tego dostawcy uwierzytelnienia. Alternatywnie do **WEBCON BPS Authorization Service** należy korzystać z wbudowanych w system dostawców uwierzytelnienia (OpenID Connect lub ADFS).

### <span id="page-4-0"></span>3. Zmiana działania

### <span id="page-4-1"></span>**3.1. Designer Studio**

• Poprawiono błąd w migracji konfiguracji atrybutów. Błąd powodował czyszczenie pola **Nazwa wyświetlana pustego elementu** w atrybucie **Pole wyboru** typu lista rozwijana, w przypadku gdy wartością była spacja (lub inny biały znak). W poprzednich wersjach wpisanie dowolnego znaku w polu Nazwa wyświetlana pustego elementu aktywowało tę opcję. Po poprawce, włączenie tej opcji wymaga zaznaczenia nowego checkboxa w konfiguracji pola wyboru.

<span id="page-4-2"></span>**3.2. Akcje**

• Ujednolicono zapis załączników do niestandardowej kategorii za pomocą akcji **Pobierz załącznik z listy** oraz **Generuj plik PDF**. Akcje powinny dopasować kategorię ze źródła na podstawie podanej frazy w formacie ID lub ID#Nazwa. W innym przypadku załącznik zostanie dodany do nowej, niestandardowej kategorii o nazwie takiej jak podana fraza.

## <span id="page-5-0"></span>4. Poprawki bezpieczeństwa

### <span id="page-5-1"></span>**4.1. Ogólne**

• Zaktualizowano komponent JSON5 do wersji 2.2.3 w związku z CVE-2022-46175 https://github.com/advisories/GHSA-9c47-m6qq-7p4h

### <span id="page-6-0"></span>5. Poprawa błędów

### <span id="page-6-1"></span>**5.1. Portal**

• Naprawiono błąd na **Raportach** który powodował, że przy ponownym wybraniu aktywnego widoku, z panelu wyszukiwania znikały kolumny.

#### <span id="page-6-2"></span>**5.2. Formularz**

- Ujednolicono wysokość kolumn **Wiersz danych** na **Liście pozycji**.
- Naprawiono błąd przez który nagłówki kolumn **Listy pozycji** nachodziły na wartości. Błąd występował gdy tło listy było kolorwane **Regułą formularza**.
- Zaktualizowano wersję biblioteki IT Hit WebDAV do edycji plików PDF z poziomu formularza.
- Naprawiono komunikat pokazywany użytkownikom, gdy brakuje im aplikacji IT Hit Edit Doc Opener potrzebnej do edycji plików PDF załączonych do elementu. Komunikat będzie informować użytkownika o tym jak zainstalować rozszerzenie do przeglądarki, oraz o konieczności odświeżenia przeglądarki po instalacji.

#### <span id="page-6-3"></span>**5.3. Designer Studio**

- W edytorze filtrów, poprawiono błąd związany z brakującymi wartościami z podgrupy **Kolumny źródła danych.**
- Naprawiono błąd polegający na użyciu domyślnego portu 25 do wysyłki podpisanego certyfikatem maila - powinien być wykorzystany port ustawiony w konfiguracji SMTP.
- Naprawiono mapowanie parametrów w Designer Studio dla Reguł, źródeł i akcji REST, atrybutu HTML i SDK.

#### <span id="page-6-4"></span>**5.4. Akcje**

- Przycisk do testowania w akcjach Exchange będzie teraz otwierać nowe okienko do wprowadzania loginu użytkownika, dla którego zostanie przeprowadzona testowa akcja Exchange
- Naprawiono błąd w akcji **Wywołaj SOAP Web service** występujący podczas importu procesu z paczki eksportowanej jako szablon.
- Naprawiono błąd z kopiowaniem akcji **Wywołaj REST Web service**. Po skopiowaniu niektóre elementy konfiguracji akcji były niedostępne.
- Naprawiono błąd przez który historia elementu nie wyświetlała wszystkich akcji.

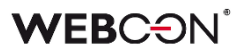

#### <span id="page-7-0"></span>**5.5. Reguły**

- Naprawiono menu kontekstowe w **Regułach** otwierane skrótem Ctrl + Space. Pozycje w menu będą się wyświetlać w poprawnej kolejności. Niektóre węzły podrzędne wyświetlane były jako węzły główne.
- W regułach formularza poprawiono działanie operacji porównań w przypadku reguł w trybie asynchronicznym (tj. używających reguły biznesowej). Przy porównaniu wartości atrybutów liczbowych wyniki były niepoprawne.

### <span id="page-7-1"></span>**5.6. Źródła danych**

• Naprawiono błąd związany z użyciem w konfiguracji źródła REST zmiennej, która zwraca znak niedozwolony dla XML.

#### <span id="page-7-2"></span>**5.7. Serwis**

- Poprawiono błąd transakcji wynikający z niepowodzenia wysyłki powiadomienia administracyjnego z serwisu.
- Naprawiono brak uwzględniania historycznych akronimów bazy danych w kodach 2D.